#### **MS Word Worksheet -1- Session 7 (139-154 without p 145)**

- **User inter face** 
	- 1. Quick access toolbar
	- 2. Ribbon
	- 3. Tabs
		- **•** Groups
			- Dialog box launcher
	- 4. Work area
	- 5. Ruler
	- 6. The status bar
	- 7. View buttons
	- 8. Zoom slider and buttons
- Adding commands to quick access toolbar
- **Removing commands from quick access toolbar**
- Ribbon display option
- **Using access keys**
- **Create a new document**
- **Entering text** 
	- o Enter key
	- o Tab key
		- (look at keyboard sheet)
- $\blacksquare$  Type this text :
	- The Computer system

Computer is an electronic device, that can accept data (input), manipulate data (process), and produce information (output) and store it, and it is operating under the control of instructions (software).

الحاسب االلي هو آلة الكترونية تستقبل بيانات ثم تقوم بإجراء عملية تحليل ومعالجة عليها و إخراج المعلومات أو تخزينها وتعمل بناء على تعليمات دقيقة تسمى برنامج

- **Selecting text : Mouse, Keyboard**
- **Deleting text**
- Undo & redo
- Navigating through a document:
	- o Keyboard
	- o Mouse
- The file tab
	- o Saving a document
	- o Saving as
	- o Closing a document
	- o Opening a document
	- o Pinning a recent document
	- o Printing a document
- Home tab:
	- o Clipboard group :
		- Cut, copy, paste
	- o 3 other ways for Cut ,Copy, Paste
	- o Clipboard pane

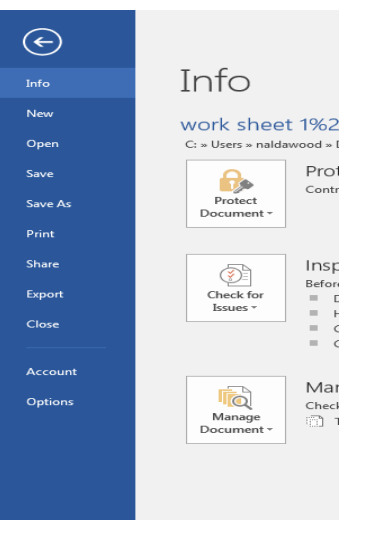

# **MS Word Worksheet -2- Session 8 (155-166)**

- 1. In the previous text apply these format to the title:
	- a. Font: verdana
	- b. Font size: 14
	- c. Font color: blue
	- d. Font style : bold, italic, underline

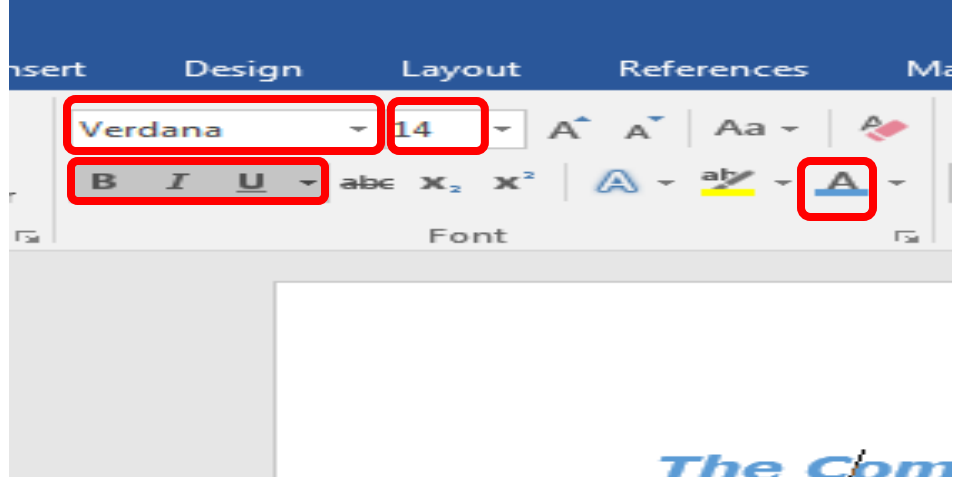

- 2. Try to increase and decrease font size
- 3. Change the title case to uppercase

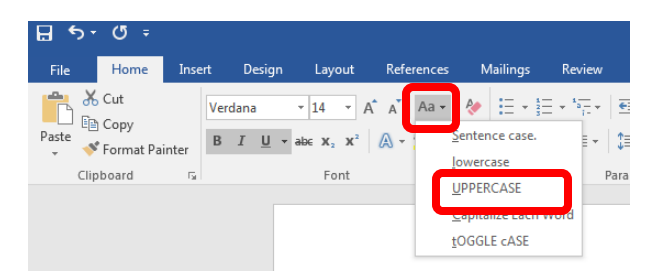

4. Highlight the title in yellow

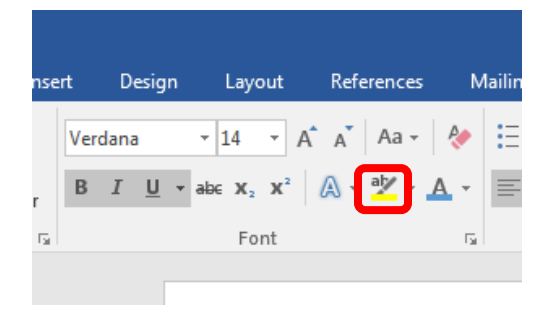

5. Apply a text effect to the Arabic title :change the outline color and try the other effects : shadow, reflection …

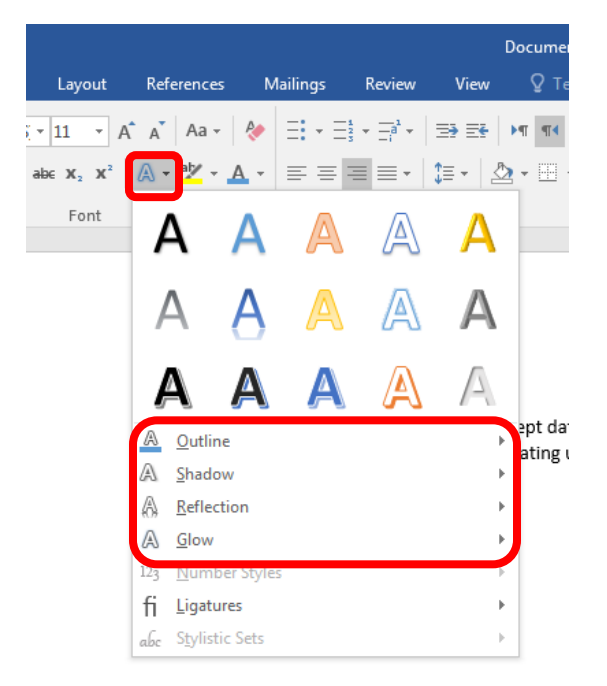

- 6. Type this text before the Arabic paragraph :
	- 1- Computer hardware :
		- a. CPU
		- b. MEMORY
			- RAM
			- ROM
		- c. Input devices
		- d. Output devices
		- e. Storage drives

CPU speed measured in [hertz](https://simple.wikipedia.org/wiki/Hertz) (Hz)  $KHz = 1000 Hz$ MHz= 1000000 Hz GHz=1000000000 Hz RAM capacity measured in byte

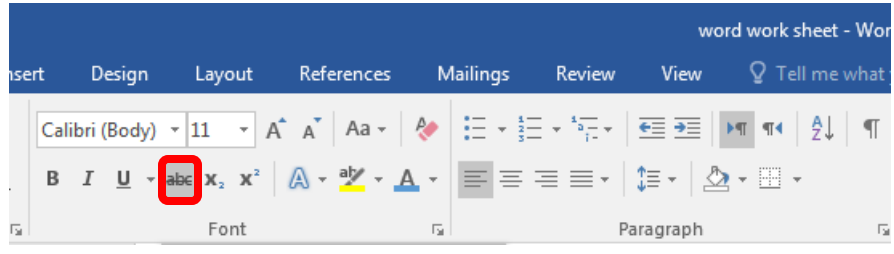

7. Strikethrough "KHz = 1000 HZ"

8. Type this text :  $KB = 2^{10} = 1024$  byte

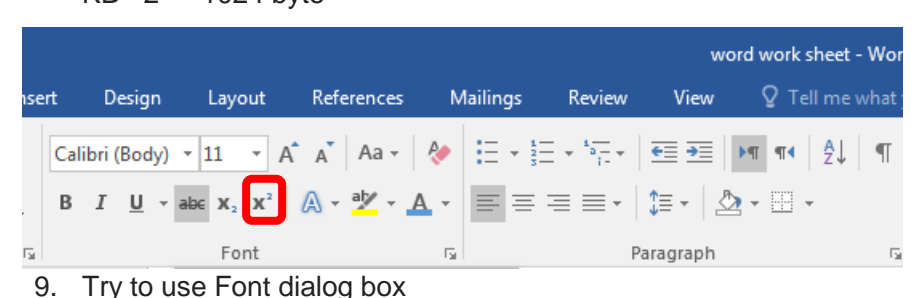

Design Layout References Mailings Review View Q Tell me what y  $\boxed{\text{Calibr}(\text{Body})\cdot\boxed{11\quad \times\text{A}^*\text{A}^*\mid\text{Aa}\times\text{A}^*\text{A}}\quad\text{and}\quad\text{Aa}\times\text{Bb}^*\text{A}^*\text{A}^*\text{A}^*\text{A}^*\text{A}^*\text{A}^*\text{A}^*\text{A}^*\text{A}^*\text{A}^*\text{A}^*\text{A}^*\text{B}^*\text{A}^*\text{A}^*\text{B}^*\text{A}^*\text{A}^*\text{B}^*\text{A}^*\text{A}^*\text{A}^*\text{A}^*\text{$  $\overline{B}$ 1 Normal No Spacing Heading 1 Heading 2 Title  $\blacksquare$ Font Paragraph Styles  $\sqrt{8}$ Font Font Advanced **Latin text** Font: Font style: Size  $\boxed{\bullet}$  Regular  $+$ Body  $\begin{array}{c}\n11 \\
9 \\
10\n\end{array}$ 1103 CSC  $\overline{a}$ Italic  $\overline{\phantom{a}}$ **Bold** 8. Type th Complex scripts  $KB = 2$ Font: Font style: Size  $+$ Body CS  $\boxed{\bullet}$  Regular  $\boxed{\bullet}$  11  $\overline{\phantom{a}}$ All text  $-$ **Font color:** Underline style: Underline color:<br> **Automatic C** (none) **C** Automatic Font color: Calibri (Bod  $\overline{\phantom{a}}$  $\begin{array}{ccccc} \text{B} & I & \underline{\text{U}} \end{array}$ Effects = Strikethrough Small caps 9. Try to Double strikethrough All caps Hidden Superscript  $\Box$  Subscript Preview 10. Copy th To the: Sample نموذج .<br>This is the body theme font for Complex Script text. The current document theme defines<br>which font will be used. 11. Chang 12. Try to i<br>13. Apply t 14. Apply I<br>15. Try to  $\fbox{\parbox{10cm} {\begin{tabular}{|c|c|} \hline \textbf{Set As} \textbf{\textit{Default}} \\ \hline \end{tabular} } \fbox{\parbox{10cm} {\begin{tabular}{|c|c|} \hline \textbf{Text Eftects...} \\ \hline \end{tabular} } } \end{tabular} }$ OK Cancel 16. Find "R

10. Copy the formatting style of the main title "The Computer system" To the subtitles "CPU" & "RAM"

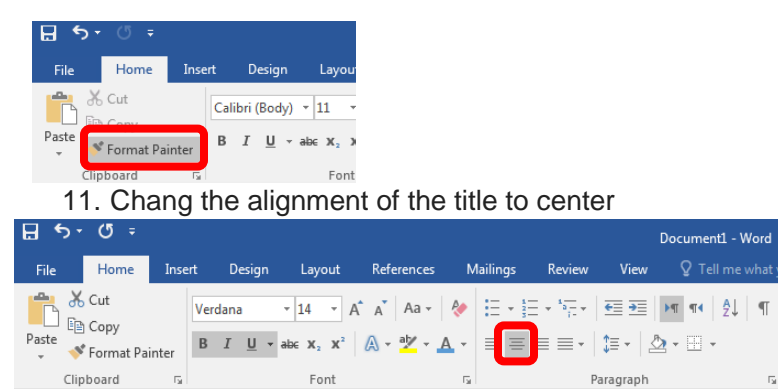

12. Try to increase & decrease the indent of the English paragraph

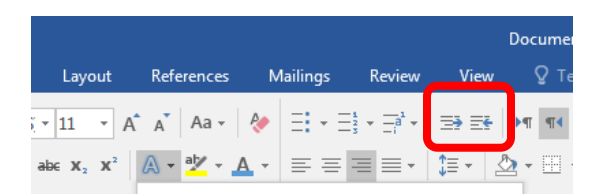

13. Apply bullets & numbering as shown

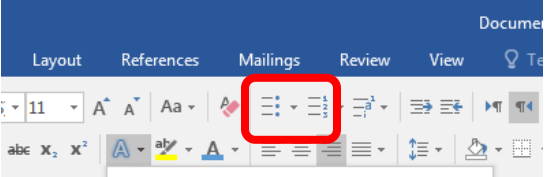

14. Apply border and shading to the first paragraph

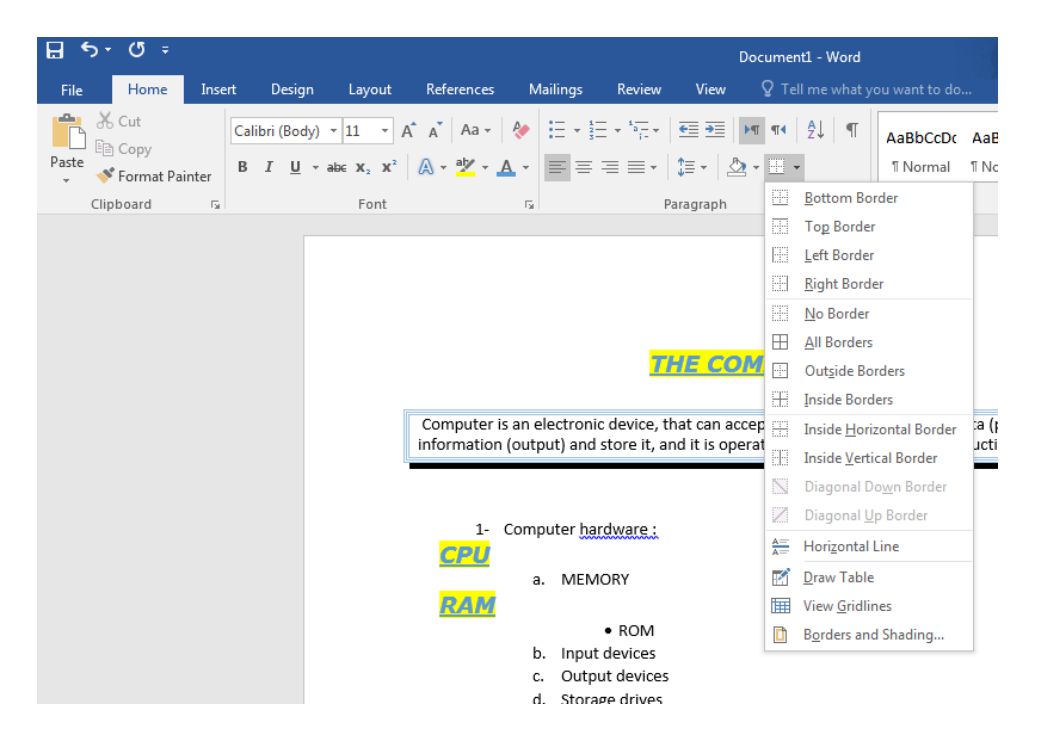

15. Try to use paragraph setting dialog box

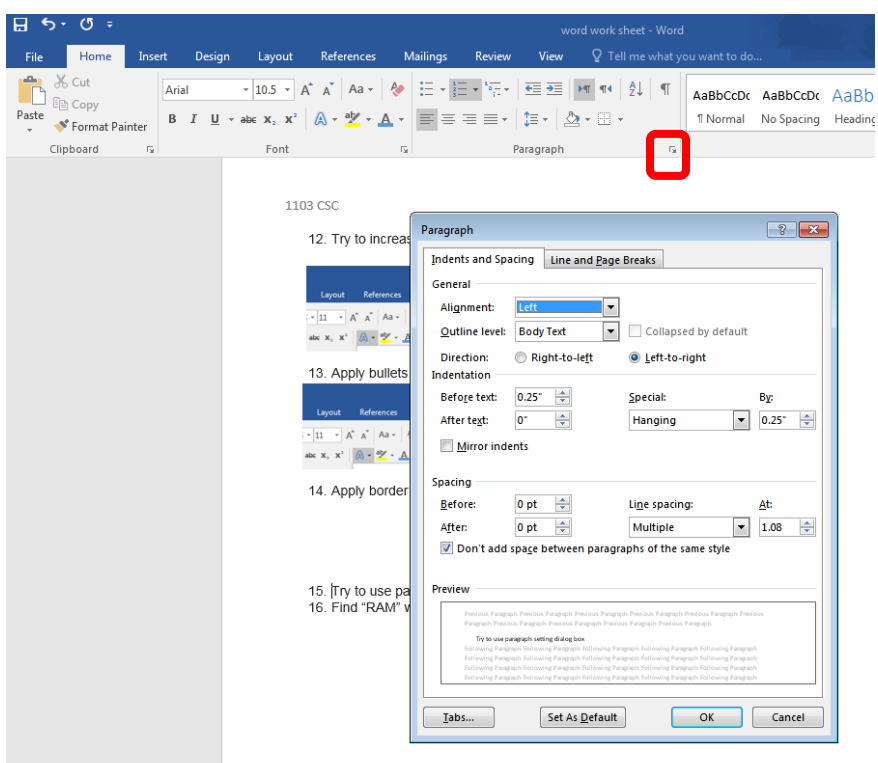

16. Find "RAM" word in the document and replace it with "Random Access Memory"

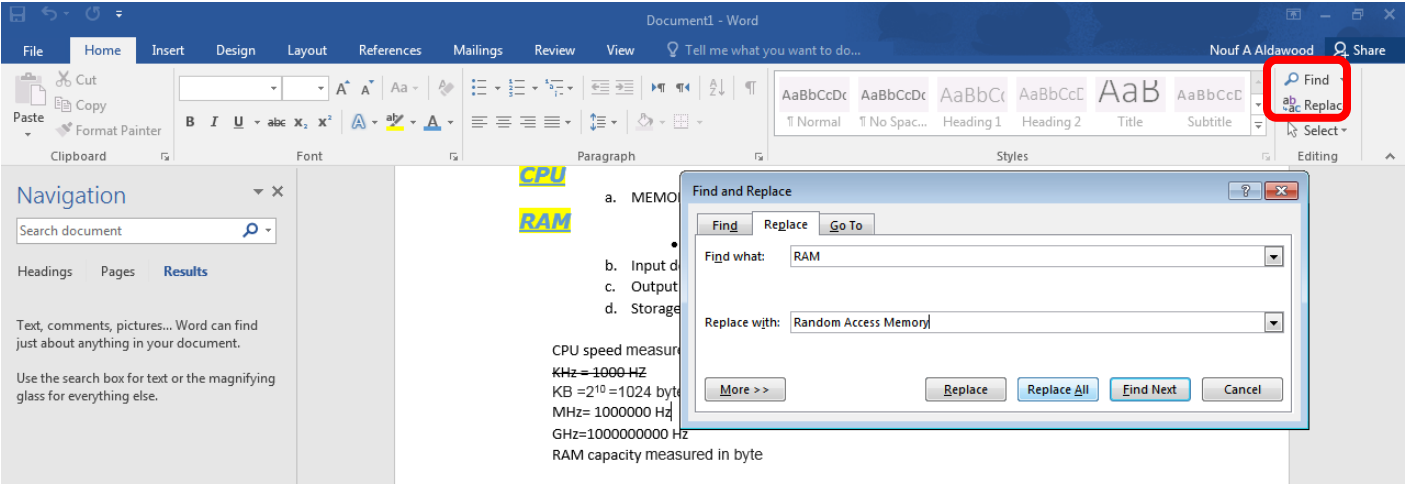

Final form of the document :-

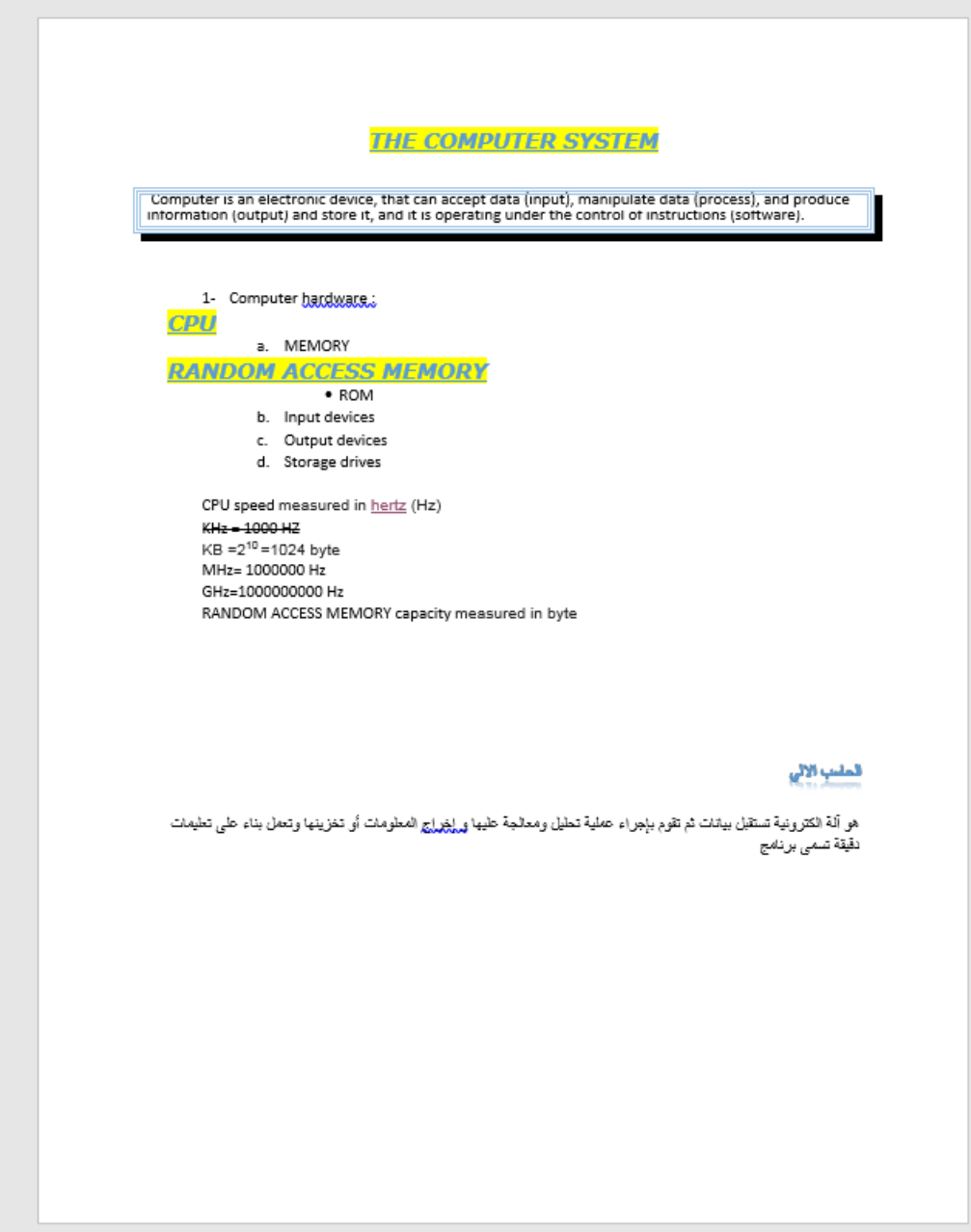

## **MS Word Worksheet -3- Session 9 (167-178)**

1- In new word document writ the following text:

#### **Computer Network**

- 1- A Computer Network is a communication system that connect two or more computers so they can exchange information and share resources. The most well-known computer network is the Internet
- 2- apply these format to the title:

Font: times new roman Font size: 14 Font style : bold, underline Alignment : center

table :

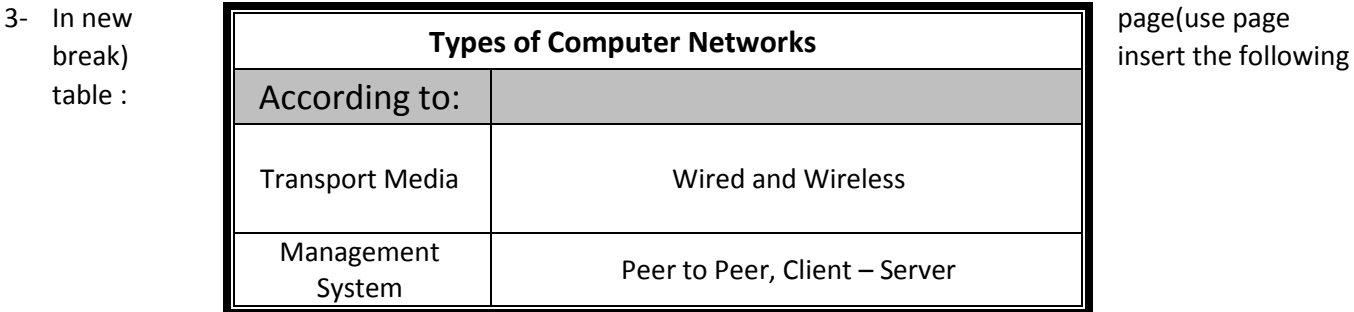

- 4- Format the table as shown (border-shading-merge & split cells-text alignment)
- 5- Split the cell containing "Wired and Wireless" to be :

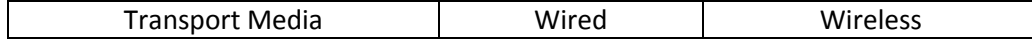

- 6- Insert a new row after the third row contain the following: Geographical Area (PAN, LAN, MAN and WAN)
- 7- Try to delete this row
- 8- Insert a new page between the first and second page (use blank page) and write the following : **Benefits of Computer Networks:**
- 1- **Exchanging Information**

## 2- **Sharing of resources:**

- Software
- Hardware
- 9- Insert a cover page for the document and write a title and your name on it.